# **Table of Contents**

| JUMPER COM   | PONENT LOCATION DIAGRAM         | A  |
|--------------|---------------------------------|----|
| CHAPTER 1    | INTRODUCTION                    | 2  |
| 1-1 SYSTEM   | FEATURES                        | 3  |
| 1-2 CHECK L  | JST OF THE PACKING              | 4  |
| CHAPTER 2    | INSTALLATION                    | 5  |
| 2-1 INSTALL  | ATION PROCEDURES                | 5  |
| 2-2 CPU INST | ΓALLATION                       | 6  |
| 2-3 SYSTEM   | MEMORY INSTALLATION             | 14 |
| 2-4 SRAM DI  | ESCRIPTION                      | 16 |
|              | UMPERS AND CONNECTORS CRIPTION  | 17 |
| 2-6 IDE DRIV | ER INSTALLATION                 | 22 |
| CHAPTER 3    | AWARD BIOS SETUP                | 23 |
| 3-1 UPDATE   | BIOS PROCEDURES                 | 24 |
| 3-2 AWARD    | SYSTEM BIOS CONFIGURATION SETUP | 25 |
| APPENDIX A   |                                 | 50 |

# **CHAPTER 1 INTRODUCTION**

This manual introduces how to configure the ATC-1030 mainboard for different environment. It's an overview of the layout and features of the mainboard, and also provides information for you to change the configuration or system environment.

This manual is divided into four sections:

Page A which contain layout diagram of the mainboard. Please refer it when you configure the system.

Chapter 1 is an overview of the mainboard features and packing contents.

Chapter 2 describes how to upgrade and to change hardware configurations such as memory size, CPU type, and lists of jumper settings and connectors.

Chapter 3 is the user's guide of AWARD BIOS setup utility, and Flash ROM BIOS update procedure. The menu showed in this chapter are default settings.

Your system dealer will set up the mainboard according to your demand of computer. It means that the current settings of your mainboard may not be the same as the defaults shown in this user's manual. If you need to change your configuration, please ask your dealer firstly, be sure this will not against your system warranty. Or ask for your dealer to do it for you.

#### **REMARK**

Intel<sup>®</sup> is a registered trademark of Intel Corporation.
All other brands and product names are trademarks registered trademarks of their respective companies.

# 1-1 SYSTEM FEATURES

| Pentium level CPU operating at 75 MHz to 233MHz with 321-pin ZIF               |
|--------------------------------------------------------------------------------|
| socket 7 and calability to accept processor in the future.                     |
| Support Intel Pentium MMX <sup>TM</sup> (166~233MHz), AMD-K6 <sup>TM</sup> MMX |
| (166~233MHz), Cyrix 6x86MX <sup>TM</sup> processor.                            |
| INTEL 82430VX PCIset.                                                          |
| Built-in Switching Voltage Regulator for high speed processor.                 |
| Using four 72-pin SIMM sockets, provides two banks of 64-bit wide              |
| path up to 128MB addressing page mode DRAMs.                                   |
| Supporting two types of DRAM included EDO (Extended Data Out),                 |
| or FPM (Fast Page Mode).                                                       |
| Supporting three PCI Bus Master revision 2.1, 5V interface compliant           |
| and four 16-bit ISA slots.                                                     |
| Dual Master IDE connectors support up to four devices in two                   |
| channels for connection of high capacity hard disk drive, CD-ROM               |
| drive, tape backup etc                                                         |
| AT style keyboard connector and PS/2 mouse connector.                          |
| Winbond 83877 high-speed Multi-I/O chipset:                                    |
| Supporting Infrared transfer (IrDA TX/RX) connection.                          |
| One FDC port supports two devices up to 2.88MB.                                |
| Two 16550A fast UARTs compatible serial ports.                                 |
| One EPP/ECP mode parallel port.                                                |
| Hardware Dimension is 220mm x 235mm (8.66" x 9.25") with four                  |
| lavers designed.                                                               |

# 1-2 CHECK LIST OF THE PACKING

The mainboard comes securely packed in a durable box and shipping carton. If any of the above items are missed or damaged, please contact your supplier.

### Each mainboard containing:

| <u>Q'TY</u> | <u>Description</u> |                               |
|-------------|--------------------|-------------------------------|
| 1           | Mainboard          | : ATC-1030.                   |
| 1           | Diskette           | : Enhanced IDE driver (3.5"). |
| 1           | Cable              | : Enhanced IDE connector.     |
| 1           | Cable              | : F.D.D. connector.           |
| 1           | Cable              | : Serial port.                |
| 1           | Cable              | : Serial/Parallel.            |
| 1           | Manual             | : User`s manual.              |

NOTE: Leave the mainboard in its original packing until you are ready to install it.

# **CHAPTER 2 INSTALLATION**

## 2-1 INSTALLATION PROCEDURE

Before installing the computer, please prepare all components such as CPU, DRAM; peripherals such as hard disk drive, keyboard, CD-ROM drive; and accessories such as cables. Then, install the system as following:

- 1. Plug CPU, heat sink, cooling fan, and DRAM modules in the mainboard.
- 2. Set jumpers based on your configuration.
- 3. Plug add-on cards in PCI or ISA slots.
- 4. Connect cables to peripherals, power supply...
- Make sure all components and devices are well connected, turn on the power and setup System BIOS based on your configuration.
- 6. Install peripheral, add-on card drivers and test them.
- 7. If all of above procedures are success, turn-off the power then plug all of them into your computer case.

# 2-2 CPU INSTALLATION

ATC-1030 supports Pentium level CPU up to 233MHz. For installation, please notice CPU pin 1 must align with the ZIF socket 7 Pin 1 location.

#### 2-2-1 CPU TYPE SELECTION

#### A. INTEL PENTIUM CPU (P54C)

| JP7 1-2 |
|---------|
|---------|

| CPU Core Voltage | VRE   | STD  |
|------------------|-------|------|
| JP5              | 1-2** | 3-4* |

\* STD: 3.315V ~ 3.600V

\*\* VRE: 3.400V ~ 3.600V

(The fourth line of the mark on the underside of the processor contains a code that identifies the voltage level type. V is VRE, S is standard.)

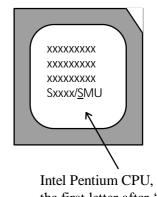

Intel Pentium CPU, the first letter after '/' denotes voltage type.

| INTERNAL CPU | JP4   | JP3   | JP11  | JP8 | JP9 | Ext.x Frq. |
|--------------|-------|-------|-------|-----|-----|------------|
| CLOCK        |       |       |       |     |     |            |
| 75MHz        | open  | open  | close | 1-2 | 1-2 | 50x1.5     |
| 90MHz        | open  | close | close | 1-2 | 1-2 | 60x1.5     |
| 100MHz       | close | open  | close | 1-2 | 1-2 | 66x1.5     |
| 120MHz       | open  | close | close | 1-2 | 2-3 | 60x2.0     |
| 133MHz       | close | open  | close | 1-2 | 2-3 | 66x2.0     |
| 150MHz       | open  | close | close | 2-3 | 2-3 | 60x2.5     |
| 166MHz       | close | open  | close | 2-3 | 2-3 | 66x2.5     |
| 180MHz       | open  | close | close | 2-3 | 1-2 | 60x3.0     |
| 200MHz       | close | open  | close | 2-3 | 1-2 | 66x3.0     |

# B. INTEL PENTIUM MMX<sup>TM</sup> CPU (P55C)

Intel Pentium MMX<sup>TM</sup> P55C CPU is dual voltage type, you have to set JP7 to dual voltage mode and set JP5 to 2.8V CPU core voltage mode.

| JP7  | 2-3 |
|------|-----|
| J1 / | 23  |

| CPU Core Voltage | 2.8V |  |
|------------------|------|--|
| JP5              | 9-10 |  |

| INTERNAL CPU | JP4   | JP3  | JP11  | JP8 | JP9 | Ext.x Frq. |
|--------------|-------|------|-------|-----|-----|------------|
| CLOCK        |       |      |       |     |     |            |
| 166MHz       | close | open | close | 2-3 | 2-3 | 66x2.5     |
| 200MHz       | close | open | close | 2-3 | 1-2 | 66x3.0     |
| 233MHz       | close | open | close | 1-2 | 1-2 | 66x3.5     |

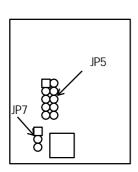

†° The location of JP5 and JP7

# C. Cyrix 6x86 MX CPU

| CPU           | JP5 | JP7 |
|---------------|-----|-----|
| Cyrix 6x86 MX | 7-8 | 2-3 |

| INTERNAL CPU CLOCK | JP4   | JP3   | JP11  | JP8 | JP9 | Ext.x Frq. |
|--------------------|-------|-------|-------|-----|-----|------------|
| PR150 @60 Bus 2x   | open  | close | close | 1-2 | 2-3 | 60x2.0     |
| PR166 @60 Bus 2.5x | open  | close | close | 2-3 | 2-3 | 60x2.5     |
| PR166 @66 Bus 2x   | close | open  | close | 1-2 | 2-3 | 66x2.0     |
| PR200 @66 Bus 2.5x | close | open  | close | 2-3 | 2-3 | 66x2.5     |
| PR200 @75 Bus 2x   | close | close | open  | 1-2 | 2-3 | 75x2.0     |

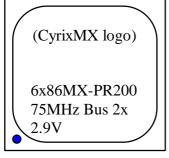

The bottom line of the mark on the processor contains a code 2.9 that identifies the voltage level type. The second line will show the bus MHz and clock multiplier for jumper setting.

# D. Cyrix 6x86L CPU (dual voltage)

| CPU         | JP5  | JP7 |
|-------------|------|-----|
| Cyrix 6x86L | 9-10 | 2-3 |

| INTERNAL CPU CLOCK | JP4   | JP3   | JP11  | JP8 | JP9 | Ext.x Frq. |
|--------------------|-------|-------|-------|-----|-----|------------|
| PR120+ @100MHz     | open  | open  | close | 1-2 | 2-3 | 50x2.0     |
| PR133+ @110MHz     | close | close | close | 1-2 | 2-3 | 55x2.0     |
| PR150+ @120MHz     | open  | close | close | 1-2 | 2-3 | 60x2.0     |
| PR166+ @133MHz     | close | open  | close | 1-2 | 2-3 | 66x2.0     |
| PR200+             | close | close | open  | 1-2 | 2-3 | 75x2.0     |

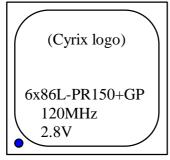

The mark on the processor contains as the sample in the left. The code-name 6x86L is dual voltage mode processor.

# E. AMD-K5 CPU

| CPU    | JP5 | JP7 |
|--------|-----|-----|
| AMD-K5 | 1-2 | 1-2 |

| CPU CLOCK RATING | JP4   | JP3   | JP11  | JP8 | JP9 | Ext.x Frq. |
|------------------|-------|-------|-------|-----|-----|------------|
| PR75ABR 75MHz    | open  | open  | close | 1-2 | 1-2 | 50x1.5     |
| PR90ABQ 90MHz    | open  | close | close | 1-2 | 1-2 | 60x1.5     |
| PR100ABQ 100MHz  | close | open  | close | 1-2 | 1-2 | 66x1.5     |
| PR120ABQ 90MHz   | open  | close | close | 1-2 | 1-2 | 60x1.5     |
| PR133ABQ 100MHz  | close | open  | close | 1-2 | 1-2 | 66x1.5     |
| PR166ABQ         | close | open  | close | 2-3 | 2-3 | 66x2.5     |

### F. AMD-K6 CPU

# **AMD-K6-166 ALR, AMD-K6-200 ALR**

| JP7 | JP5 |
|-----|-----|
| 2-3 | 7-8 |

| INTERNAL CPU | JP4   | JP3  | JP11  | JP8 | JP9 | Ext.x Frq. |
|--------------|-------|------|-------|-----|-----|------------|
| CLOCK        |       |      |       |     |     |            |
| AMD K6-166   | close | open | close | 2-3 | 2-3 | 66x2.5     |
| AMD K6-200   | close | open | close | 2-3 | 1-2 | 66x3.0     |

# **AMD-K6-233 ANR**

| JP7 | JP5 |
|-----|-----|
| 2-3 | 5-6 |

| INTERNAL CPU | JP4   | JP3  | JP11  | JP8 | JP9 | Ext.x Frq. |
|--------------|-------|------|-------|-----|-----|------------|
| CLOCK        |       |      |       |     |     |            |
| AMD K6-233   | close | open | close | 1-2 | 1-2 | 66x3.5     |

#### 2-2-2 CPU VOLTAGE SETTING

JP7 is for setting single or dual CPU voltage power supply. JP5 is used for various CPU voltage value types, please refer to CPU's marking on/under CPU and its user's manual.

| CPU MODE | Single | Dual* |
|----------|--------|-------|
| JP7      |        |       |
|          | 1-2    | 2-3   |

<sup>\*</sup> Intel Pentium MMX<sup>TM</sup>, AMD-K6, Cyrix 6x86L, 6x86MX.

| CPU CO | ORE VOLTAGE | JP5  |
|--------|-------------|------|
| INTEL  | P54C STD    | 3-4  |
|        | P54C VRE    | 1-2  |
|        | $MMX^{TM}$  | 9-10 |
| Cyrix  | 6x86MX      | 7-8  |
|        | 6x86L       | 9-10 |
| AMD    | K5          | 1-2  |
|        | K6-166/200  | 7-8  |
|        | K6-233      | 5-6  |

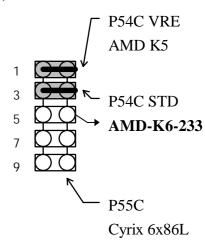

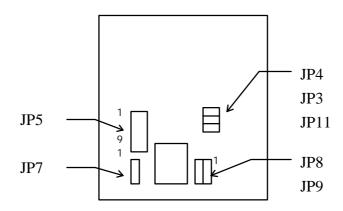

#### 2-2-3 CPU CLOCK SETTING

The following setting is for new release CPUs.

| EXTERNAL CPU CLOCK | JP4   | JP3   | JP11  |
|--------------------|-------|-------|-------|
| 50(MHz)            | open  | open  | close |
| 55(MHz)            | close | close | close |
| 60(MHz)            | open  | close | close |
| 66(MHz)            | close | open  | close |
| 75(MHz)            | close | close | open  |

External CPU Clock:

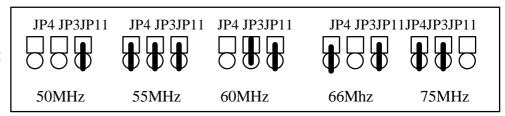

| INTERNAL CPU CLOCK         | JP8 | JP9 |
|----------------------------|-----|-----|
| INTEL EXTERNAL CLOCK X 1.5 | 1-2 | 1-2 |
| INTEL EXTERNAL CLOCK X 2.0 | 1-2 | 2-3 |
| INTEL EXTERNAL CLOCK X 2.5 | 2-3 | 2-3 |
| INTEL EXTERNAL CLOCK X 3.0 | 2-3 | 1-2 |
| INTEL EXTERNAL CLOCK X 3.5 | 1-2 | 1-2 |

Internal CPU Clock:

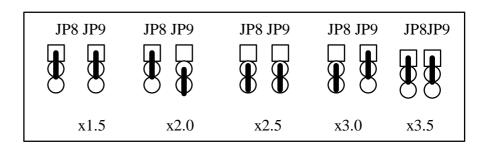

# 2-3 SYSTEM MEMORY INSTALLATION

ATC-1030 provides four 72-pin SIMM sockets for system memory expansion from 8MB to 128MB. These four SIMMs are arranged to two banks, Bank0 (SIMM 1, 2) and Bank1(SIMM 3, 4), please refer to page A. Each bank provides 64-bit wide data path.

This mainboard accepts Fast Page Mode DRAM, and EDO Mode (Extended Data Out) DRAM, with a speed at least 70 nanosecond. You should plug DRAM modules into two sockets (same bank) or four sockets at one time. Each pair of modules must be the same size, type and speed; no matter single-side or double-side module. Please plug in Bank 0 firstly if you only have 2 modules. The mainboard supports mixing of EDO SIMMs with fast page mode DRAM SIMMs among different banks, please plug EDO in Bank 0, if you have two types of DRAM.

; ° System Memory Combinations Options ; °

| BANK0<br>SIMM 1, 2 | BANK1<br>SIMM 3, 4 | Total Memory<br>SIMM 1- 4 |
|--------------------|--------------------|---------------------------|
| 4MBx2              | -                  | 8MB                       |
| -                  | 4MBx2              | 8MB                       |
| 8MBx2              | -                  | 16MB                      |
| -                  | 8MBx2              | 16MB                      |
| 4MBx2              | 4MBx2              | 16MB                      |

- continue -

| BANK0     | BANK1     | Total Memory |
|-----------|-----------|--------------|
| SIMM 1, 2 | SIMM 3, 4 | SIMM 1- 4    |
| 4MBx2     | 8MBx2     | 24MB         |
| 8MBx2     | 4MBx2     | 24MB         |
| 16MBx2    | -         | 32MB         |
| -         | 16MBx2    | 32MB         |
| 8MBx2     | 8MBx2     | 32MB         |
| 4MBx2     | 16MBx2    | 40MB         |
| 16MBx2    | 4MBx2     | 40MB         |
| 8MBx2     | 16MBx2    | 48MB         |
| 16MBx2    | 8MBx2     | 48MB         |
| 32MBx2    | -         | 64MB         |
| -         | 32MBx2    | 64MB         |
| 16MBx2    | 16MBx2    | 64MB         |
| 4MBx2     | 32MBx2    | 72MB         |
| 32MBx2    | 4MBx2     | 72MB         |
| 8MBx2     | 32MBx2    | 80MB         |
| 32MBx2    | 8MBx2     | 80MB         |
| 16MBx2    | 32MBx2    | 96MB         |
| 32MBx2    | 16MBx2    | 96MB         |
| 32MBx2    | 32MBx2    | 128MB        |

# **2-4 SRAM DESCRIPTION**

ATC-1030 is built-in 256KB or 512KB Sync. Pipeline Burst SRAM on board.

| SRAM SIZE | PB SRAM      | TAG SRAM      |
|-----------|--------------|---------------|
|           | (U21, U22)   | (U24)         |
| 256KB     | 32K32 x 2pcs | 16K8 x 1pc or |
| 512KB     | 64K32 x 2pcs | 32K8 x 1pc    |

# 2-5 OTHER JUMPERS AND CONNECTORS DESCRIPTION

The locations of following jumpers are indicated in page A.

| Jumper | Function         | Remark                    |
|--------|------------------|---------------------------|
| JP1    | CMOS             | open: Normal ; -          |
| J1 1   | CIVIOS           | close: Clear CMOS         |
|        |                  | 1-2 : Enable (When update |
| JP2    | Boot Block Write | Intel flash ROM BIOS )    |
|        |                  | 2-3 : Disable (Normal) ;  |

<sup>;</sup> is default setting

The locations of following connectors are indicated in page A. When you plug a cable into the following I/O connectors, you should have the pin 1 edge of the cable aligned with the pin 1 end of the connector.

**CONN1 :** Speaker, Power LED, Reset, SMI, Turbo LED, and IDE LED connectors.

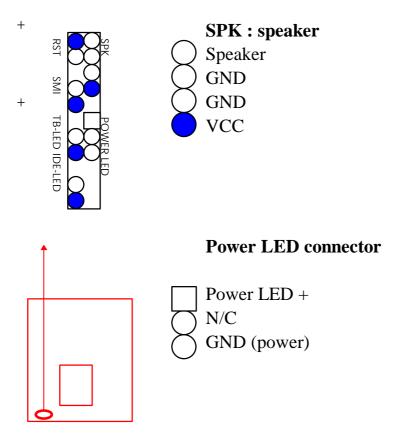

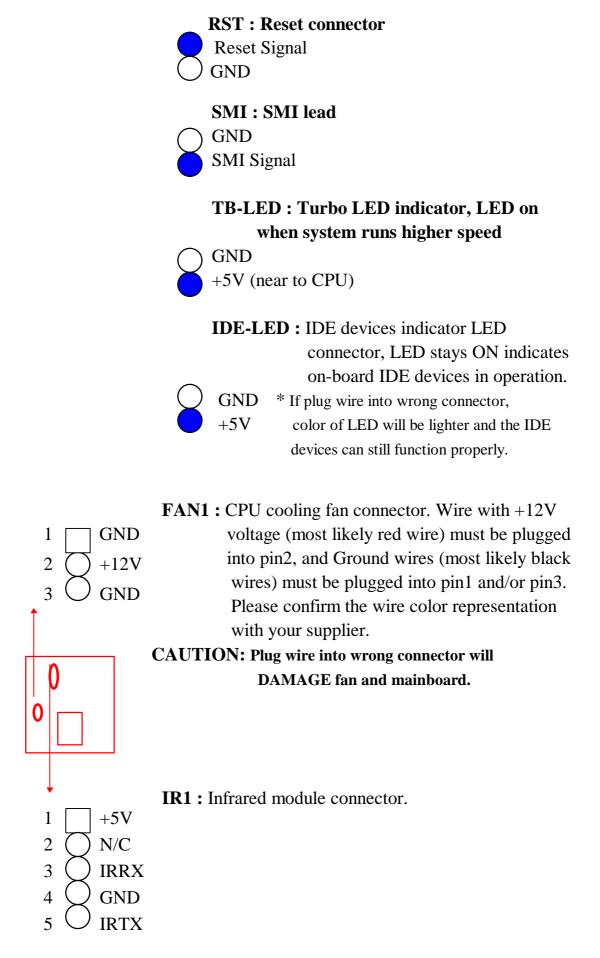

**USB1**: USB connector; Universal Serial Bus; this

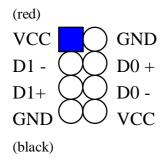

is used to connect USB devices through an optional dual head cable with a iron plane.

**CAUTION:** Plug wire into wrong connector will DAMAGE USB devices and mainboard.

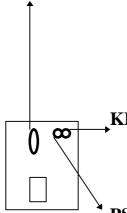

**KB1**: 5-pin AT style compatible keyboard connector.

**PS/2**: PS/2 mouse connector, which is used to connect an optional cable.

pin1 : data pin2 : N/C pin3 : GND pin4 : VCC

> pin5 : clock pin6 : N/C

**PW1:** +5 Voltage power supply connector.

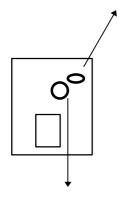

COM1/COM2

**COM1/COM2:** this two connectors are used to connect serial port cables.

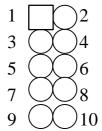

| pin | signal name |
|-----|-------------|
| 1   | DCD         |
| 2   | Serial In   |
| 3   | Serial Out  |
| 4   | DTR         |
| 5   | GND         |
| 6   | DSR         |
| 7   | RTS         |
| 8   | CTS         |
| 9   | RI          |
| 10  | N/C         |

**FDC**: this connector is used to connect floppy disk drive through cable.

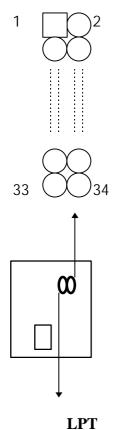

| pin                        | signal         | pin | signal         |
|----------------------------|----------------|-----|----------------|
| 2                          | RWC-           | 20  | STEP-          |
| 4                          | reserved       | 22  | Write Data     |
| 6                          | FDEDIN         | 24  | Write Gate     |
| 8                          | Index-         | 26  | Track 00-      |
| 10                         | Motor EnableA- | 28  | Write Protect- |
| 12                         | Drive Sele.B-  | 30  | Read Data-     |
| 14                         | Drive Sele.A-  | 32  | Side 1 Sele    |
| 16                         | Motor EnableB- | 34  | DisketteChange |
| 18                         | DIR-           |     |                |
| All of odd pins are ground |                |     |                |

**LPT**: this is connector used to connect parallel

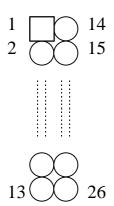

port cable.

| pin                    | signal     | pin | signal     |
|------------------------|------------|-----|------------|
| 1                      | STROBE-    | 10  | ACK-       |
| 2                      | Data Bit 0 | 11  | BUSY       |
| 3                      | Data Bit 1 | 12  | PE         |
| 4                      | Data Bit 2 | 13  | SLCT       |
| 5                      | Data Bit 3 | 14  | Auto Feed- |
| 6                      | Data Bit 4 | 15  | ERROR-     |
| 7                      | Data Bit 5 | 16  | INIT-      |
| 8                      | Data Bit 6 | 17  | SLCT IN-   |
| 9                      | Data Bit 7 | 26  | N/C        |
| pin18 pin25 are ground |            |     |            |

**IDE1/IDE2:** this two connectors are used to connect IDE devices through IDE cables, total 4 devices.

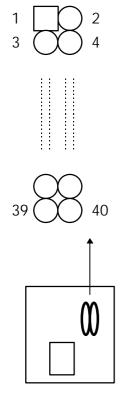

| *                     |   |
|-----------------------|---|
| IDE1: pin31 is IRQ14; |   |
| IDE2 pin31 is IRQ15   |   |
| or MIRQ0              | ) |
|                       |   |

|     |              | 1   | 1            |
|-----|--------------|-----|--------------|
| pin | signal       | pin | signal       |
| 1   | Reset IDE    | 21  | DDRQ0(1)     |
| 2   | GND          | 22  | GND          |
| 3   | Host Data 7  | 23  | I/O Write-   |
| 4   | Host Data 8  | 24  | GND          |
| 5   | Host Data 6  | 25  | I/O Read-    |
| 6   | Host Data 9  | 26  | GND          |
| 7   | Host Data 5  | 27  | IORDY        |
| 8   | Host Data 10 | 28  | N/C          |
| 9   | Host Data 4  | 29  | DDAK0-(1)-   |
| 10  | Host Data 11 | 30  | GND          |
| 11  | Host Data 3  | 31  | IRQ14*       |
| 12  | Host Data 12 | 32  | IOCS16-      |
| 13  | Host Data 2  | 33  | Addr 1       |
| 14  | Host Data 13 | 34  | N/C          |
| 15  | Host Data 1  | 35  | Addr 0       |
| 16  | Host Data 14 | 36  | Addr 2       |
| 17  | Host Data 0  | 37  | ChipSele.1P- |
| 18  | Host Data 15 | 38  | ChipSele.3P- |
| 19  | GND          | 39  | Activity     |
| 20  | Key          | 40  | GND          |

# 2-6 IDE DRIVER INSTALLATION

The IDE driver installation procedure is as following:

#### **Setup for DOS/Windows:**

- 1. Starting MS-Windows 3.1 (or 3.11)
- 2. Select Program Manager, File/RUN, then type "A:\setup.exe"
- 3. Exit MS-Windows, turn power off; then turn power on.

**Setup for Windows 95**: (if you use Windows 95 4.00.950b, you don not need to install this driver)

- 1. Starting Windows 95
- 2. Select "START", "RUN".
- 3. Type "A:\WIN95\SETUP.EXE".
- 4. Restart computer, then follow the instructions on your screen to install new IDE driver we offer in the 3.5" diskette
- 5. Exit Windows 95, turn power off; then turn power on.

Make sure your HDD should follow ATA standard, and your CD-ROM drive should follow ATAPI standard. When you plug-in the IDE devices, please plug your first and second devices into IDE 1 port (Master then Slave), then plug third and forth devices into IDE 2 port. If you have CD-ROM drive, please set it behind hard disk devices as the last device. For example, if you have 2 HDD drives and 1 CD-ROM drive, you should set HDD1 and HDD2 in IDE1 Master and Slave, set CD-ROM drive in IDE 2 Master. Some brands of the device combination may not work under this sequence, you can try to re-arrange the devices sequence and retry to run it, or contact your vendor. Following table is the recommend sequence.

| Primary | Primary | Secondary | Secondary |                      |
|---------|---------|-----------|-----------|----------------------|
| Master  | Slave   | Master    | Slave     |                      |
| ATA     |         |           |           | no ATAPI             |
| ATA     |         | ATAPI     |           | disk & CD-ROM        |
| ATA     | ATAPI   |           |           | use only one cable   |
| ATA     |         | ATAPI     | ATAPI     | CD-ROM and a tape or |
|         |         |           |           | two CD-ROMs          |

# CHAPTER 3 AWARD BIOS SETUP

This chapter explains the system BIOS setup, and how to update new BIOS. All BIOS screens showed in the following pages are default values, your system dealer will set up these values according to your demand of computer.

ATC-1030 uses Flash ROM to make BIOS easier to be updated by the floppy disk-based program and to commit Microsoft Windows 95 plug & play features.

If you would like to update CMOS also, please set JP1.

JP1: CMOS update

| open  | NORMAL; -  |
|-------|------------|
| close | CLEAR CMOS |

<sup>;</sup> is default setting

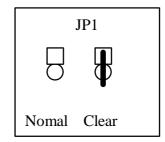

## 3-1 UPDATE BIOS PROCEDURES

If the BIOS needs to be updated, it can be obtained on a diskette from your system supplier. The BIOS diskette includes:

"awdflash.exe" -- BIOS update utility program

"awdflash.doc"

"(update BIOS filename with version number).bin"

The update procedures are as following:

- 1. Boot the system to DOS mode in a normal manner.
- 2. Insert the update diskette to drive A (or B).
- 3. Change working directory to floppy disk drive, A or B, which contains the update BIOS diskette. -- Type "a:\" or "b:\", "ENTER".
- 4. Run the BIOS update utility -- Type "awdflash", "ENTER".
- 5. Type "(update BIOS file name with version number).bin", ENTER.
- 6. Type "N" when the screen displays the message : " Do you want to save BIOS (Y/N)?".
- 7. Type "Y" when the screen shows the message : " Are you sure to program (Y/N)?".
- 8. Follow instructions displayed on the screen. DO NOT remove the update BIOS diskette from the floppy disk drive nor turn the system power off until the BIOS update is completed.
- 9. Exit the utility and turn the system power off.
- 10. Turn the system power on and test your system to see if it is working properly or not.

# 3-2 AWARD SYSTEM BIOS CONFIGURATION SETUP

The following pages explain how to set up the system configuration (CMOS) under the AWARD BIOS. The SETUP program is stored in the Read-Only-Memory (ROM) on the mainboard. Enter the SETUP procedure, press the <Del> key when the system is booting up. Then the following main menu will appear. Please select "STANDARD CMOS SETUP" to enter the next screen.

### ROM PCI/ISA BIOS (2A59GA29) CMOS SETUP UTILITY AWARD SOFTWARE, INC.

| STANDARD CMOS SETUP        | INTEGRATED PERIPHERALS   |  |
|----------------------------|--------------------------|--|
| BIOS FEATURES SETUP        | SUPERVISOR PASSWORD      |  |
| CHIPSET FEATURES SETUP     | USER PASSWORD            |  |
| POWER MANAGEMENT SETUP     | IDE HDD AUTO DETECTION   |  |
| PNP/PCI CONFIGURATION      | SAVE & EXIT SETUP        |  |
| LOAD BIOS DEFAULTS         | EXIT WITHOUT SAVING      |  |
| LOAD SETUP DEFAULTS        |                          |  |
| ESC: Quit                  | ↑↓→←:Select Item         |  |
| F10: Save & Exit Setup     | (Shift) F2: Change Color |  |
| Time, Date, Hard Disk Type |                          |  |

The section on the bottom of the main menu explains how to contro l this screen. The other one section displays the items highlighted i n the list.

This screen records, some basic hardware information, and set the system clock and error handling. These records can be lost or corrupted if the on-board battery \is failed or weak.

### ROM PCI/ISA BIOS (2A59GA29) CMOS SETUP UTILITY AWARD SOFTWARE, INC.

| STANDARD CMOS SETUP    | INTEGRATED PERIPHERALS   |
|------------------------|--------------------------|
| BIOS FEATURES SETUP    | SUPERVISOR PASSWORD      |
| CHIPSET FEATURES SETUP | USER PASSWORD            |
| POWER MANAGEMENT SETUP | IDE HDD AUTO DETECTION   |
| PNP/PCI CONFIGURATION  | SAVE & EXIT SETUP        |
| LOAD BIOS DEFAULTS     | EXIT WITHOUT SAVING      |
| LOAD SETUP DEFAULTS    |                          |
| ESC: Quit              | ↑↓→←:Select Item         |
| F10: Save & Exit Setup | (Shift) F2: Change Color |
| Time, Date,            | Hard Disk Type           |

### ROM PCI/ISA BIOS (2A59GA29) STANDARD CMOS SETUP AWARD SOFTWARE, INC.

| Date (mm:dd:yy)                  | : Fri, Ju |       | 1996    |             |                |         |           |        |
|----------------------------------|-----------|-------|---------|-------------|----------------|---------|-----------|--------|
| Time(hh:mm:ss)                   | : 13 : 7  | ': 14 |         |             |                |         |           |        |
| HARD DISKS                       | TYPE      | SIZE  | CYLS    | HEAD        | PRECOMI        | P LANDZ | SECTO     | R MODE |
| Primary Master:                  | Auto      | 0     | 0       | 0           | 0              | 0       | 0         | Auto   |
| Primary Slave :                  | Auto      | 0     | 0       | 0           | 0              | 0       | 0         | Auto   |
| Secondary Master:                | Auto      | 0     | 0       | 0           | 0              | 0       | 0         | Auto   |
| Secondary Slave:                 | Auto      | 0     | 0       | 0           | 0              | 0       | 0         | Auto   |
|                                  |           |       |         |             |                |         |           |        |
| Drive A : 1.44M,                 | 3.5 ir    | 1.    |         | Base M      | <b>I</b> emory | :       |           | 640K   |
| Drive B : None                   |           |       |         | Extend      | ed memory      | :       | 64:       | 512K   |
| Floppy 3 Mode Support : Disabled |           |       | Other I | Memory      | :              |         | 384K      |        |
| Video : EGA/VO                   | GA        |       |         |             |                |         |           |        |
| Halt On: All Error               | S         |       |         | Total N     | Memory         |         | : 6:      | 5536K  |
| ESC : Quit                       |           | 1     | ·↓→←:   | Select Iter | m              | PU/Pl   | D/+/- : M | lodify |
| F1 : Help                        |           |       | (Shift) | F2 : Cha    | nge Color      |         |           |        |

#### Date

mm is month, dd is date, yy is year.

| date  | from 1 to 31      |
|-------|-------------------|
| month | from Jan. to Dec. |
| year  | from 1900 to 2099 |

#### Time

hh is hour, mm is minute, ss is second.

| hh | from 0 to 23 (24-hour military -time) |
|----|---------------------------------------|
| mm | from 0 to 59                          |
| SS | from 0 to 59                          |

Primary Master
Primary Slave
Secondary Master
Secondary Slave

The categories identify the types of 2 channels that have been installed in the computer. There are 45 predefined types and 4 user definable types are for Enhanced IDE BIOS. Type 1 to 45 are predefined. Type **'user'** is user-definable. Press PgUp/PgDn to select a numbered hard disk type or type the number and press<Enter>.

If you select 'Auto' BIOS will auto-detect the HDD & CD-ROM Drive at the POST stage and showing the IDE for HDD & CD-ROM Drive. If you select 'user', you will need to know the information listed below. Enter the information directly from the keyboard and press <Enter>. This information should be from your hard disk vender or dealer. If the controller of HDD interface is ESDI, the selection shall be 'Type 1'; is SCSI, the selection shall be 'None'. If the device has not been installed select

'NONE' and press <Enter>.

| Type    | drive type            |  |
|---------|-----------------------|--|
| SIZE    | automatically adjusts |  |
| CYLS    | number of cylinders   |  |
| HEAD    | number of heads       |  |
| PRECOMP | write precom          |  |
| LANDZ   | landing zone          |  |
| SECTOR  | number of sectors     |  |
| MODE    | mode type             |  |

# Drive A Drive B

The category identifies the types of floppy disk drive A or drive B that have been installed in the computer.

| None          | No floppy drive installed        |
|---------------|----------------------------------|
| 360K, 5.25 in | 5.25" PC-type 360KB capacity     |
| 1.2M, 5.25 in | 5.25" AT-type 1.2MB capacity     |
| 720K, 3.5 in  | 3.5" double-side 720KB capacity  |
| 1.44M, 3.5 in | 3.5" double-side 1.44MB capacity |
| 2.88M, 3.5 in | 3.5" double-side 2.88MB capacity |

#### Video

The category selects the type of video adapter used for the primary system monitor. Although secondary monitors are supported, you do not have to select the type in Setup.

#### Halt On

The category determines whether the computer will stop if an error is detectd during power up.

| All errors | When the BIOS detects a non-fatal error    |
|------------|--------------------------------------------|
|            | the system will be stopped and you will    |
|            | be prompted                                |
| No errors  | The system boot will not be stopped for    |
|            | any error that may be detected             |
| All, But   | The system boot will not stop for a        |
| Keyboard   | keyboard error, it will stop for all other |
|            | errors                                     |
| All, But   | The system boot will not stop for a disk   |
| Diskette   | error, it will stop for all other errors   |
| All, But   | The system boot will not stop for a disk   |
| Disk/Key   | or keyboard error, it will stop for all    |
|            | other errors                               |

#### Memory

The category is display-only which is determined by POST (Power On Self Test) of the BIOS. **Base Memory** The value of the base memory is typically 512K or 640K based on the memory installed on the mainboard.

**Extended Memory** How much extended memory is present during the POST. This is the amount of memory located above 1MB in the CPU's memory address map.

**Other Memory** This refers to the memory located between the 640K and 1024K address space. The BIOS is the most frequent user of this RAM area since this is where it shadows RAM.

This screen is a list of system configuration options. Some of them are defaults required by the mainboard's design, others depend on the features of your system.

### ROM PCI/ISA BIOS (2A59GA29) CMOS SETUP UTILITY AWARD SOFTWARE, INC.

| Virus, Protection, Boot Sequence |                          |  |
|----------------------------------|--------------------------|--|
| F10: Save & Exit Setup           | (Shift) F2: Change Color |  |
| ESC: Quit                        | <b>↑</b> ↓→←:Select Item |  |
| LOAD SETUP DEFAULTS              |                          |  |
| LOAD BIOS DEFAULTS               | EXIT WITHOUT SAVING      |  |
| PNP/PCI CONFIGURATION            | SAVE & EXIT SETUP        |  |
| POWER MANAGEMENT SETUP           | IDE HDD AUTO DETECTION   |  |
| CHIPSET FEATURES SETUP           | USER PASSWORD            |  |
| BIOS FEATURES SETUP              | SUPERVISOR PASSWORD      |  |
| STANDARD CMOS SETUP              | INTEGRATED PERIPHERALS   |  |

### ROM PCI/ISA BIOS (2A59GA29) BIOS FEATURES SETUP AWARD SOFTWARE, INC.

| Virus Warning               | : Disabled  | Video BIOS Shadow : Enabled       |
|-----------------------------|-------------|-----------------------------------|
| CPU Internal Cache          | : Enabled   | C8000-CBFFF Shadow : Disabled     |
| External Cache              | : Enabled   | CC000-CFFFF Shadow : Disabled     |
| Quick Power On Self Test    | : Disabled  | D0000-D3FFF Shadow : Disabled     |
| Boot Sequence               | : A, C,SCSI | D4000-D7FFF Shadow : Disabled     |
| Swap Floppy Drive           | : Disabled  | D8000-DBFFF Shadow : Disabled     |
| Boot Up Floppy Seek         | : Enabled   | DC000-DFFFF Shadow : Disabled     |
| Boot Up NumLock Status      | : On        |                                   |
| Boot Up System Speed        | : High      |                                   |
| Gate A20 Option             | : Fast      |                                   |
| Typematic Rate Setting      | : Disabled  |                                   |
| Typematic Rate(Chars/Sec)   | : 6         | Esc : Quit                        |
| Typematic Delay(Msec)       | : 250       | F1 : Help PU/PD/+/- : Modify      |
| Security Option             | : Setup     | F5 : Old Values (SHIFT)F2 : Color |
| PCI/VGA Palette Snoop       | : Disabled  | F6 : Load BIOS Defaults           |
| OS/2 select for DRAM>64MB   | : Non-OS2   | F7 : Load Setup Defaults          |
| Report No FDD for Windows95 | : No        |                                   |

#### Virus Warning

When this item is enabled, the BIOS will monitor the boot sector and partition table of the hard disk drive for any attempt at modification. If an attempt is made, the BIOS will halt the system and the following error message will appear. Many disk diagnostic programs which attempt to access the boot sector table can cause the above warning message. If you will be running such a program, we recommend that you first disable Virus Protection beforehand.

#### ! WARNING!

Disk boot sector is to be modified

Type 'Y' to accept write or 'N' to abort write

Award Software, Inc.

| Enabled  | Activates automatically when the system |
|----------|-----------------------------------------|
|          | boots up causing a warning message to   |
|          | appear when anything attempts to access |
|          | the boot sector or hard disk partition  |
|          | table.                                  |
| Disabled | No warning message will appear when     |
|          | anything attempts to access the boot    |
|          | sector or hard disk partition table.    |

<u>CPU</u>
<u>Internal Cache</u>
<u>External Cache</u>

These two categories speed up memory access. However, it depends on CPU/chipset design. The default value is 'enabled'.

Quick Power On
Self Test

This category speeds up Power On Self Test after you power up the computer. If you set Enabled, BIOS will shorten or skip some check items during POST.

#### **Boot Sequence**

This category determines which drive to search first for the disk operating system (i.e.,DOS).

# Swap Floppy Drive

This item allows you to determine whether enable the swap floppy drive or not.

# Boot Up Floppy Seek

During POST, BIOS will determine if the floppy disk drive installed is 40 tracks (360K) or 80 tracks (720K, 1.2M, 1.44M)

| Enabled  | BIOS searchs for floppy disk drive to |  |
|----------|---------------------------------------|--|
|          | determine if it is 40 or 80 tracks    |  |
| Disabled | BIOS will not search for the type of  |  |
|          | floppy disk drive by track number     |  |

#### <u>Boot Up</u> <u>NumLock Status</u>

This allows you to determine the default state of the numeric keypad. By default, the system boots up with NumLock on.

# Boot Up System Speed

Selects the default system speed - the normal operating speed at power up.

# Gate A20 Option

This entry allows you to select how the gate A20 is handled. The gate A20 is a device used to address memory above 1 MB. Normal is keyboard; Fast is chipset.

#### <u>Typematic Rate</u> <u>Setting</u>

This determines if the typematic rate is to be used. When disabled, continually holding down a key on your keyboard will generate only one instance.

### <u>Typematic Rate</u> (<u>Chars/Sec</u>)

When the typematic rate is enabled, this section allows you select the rate at which the keys are accelerated.

| 6  | 6 characters per second  |
|----|--------------------------|
| 8  | 8 characters per second  |
| 10 | 10 characters per second |
| 12 | 12 characters per second |
| 15 | 15 characters per second |
| 20 | 20 characters per second |
| 24 | 24 characters per second |
| 30 | 30 characters per second |

### <u>Typematic Delay</u> (<u>Msec</u>)

When the typematic rate is enabled, this section allows you select the delay between when the key was first depressed and when the acceleration begins.

| 250  | 250 msec  |
|------|-----------|
| 500  | 500 msec  |
| 750  | 750 msec  |
| 1000 | 1000 msec |

#### Security Option

This category allows you to limit access to the system and Setup, or just to Setup

| Crystom | The system will not be at and access to   |
|---------|-------------------------------------------|
| System  | The system will not boot and access to    |
|         | Setup will be denied if the correct       |
|         | password is not entered at the prompt     |
| Setup   | The system will boot, but access to Setup |
|         | will be denied if the correct password is |
|         | not entered at the prompt                 |

To disable security, select PASSWORD SETTING at Main Menu and then you will be asked to enter password. Do not type anything and just press <Enter>, it will disable security. Once the security is disabled, the system will boot and you can enter Setup freely.

#### PCI/VGA Palette Snoop

It determines whether the MPEG ISA/VESA VGA cards can work with PCI/VGA or not.

| Enabled  | When PCI/VGA working with MPEG     |
|----------|------------------------------------|
|          | ISA/VESA VGA Card                  |
| Disabled | When PCI/VGA not working with MPEG |
|          | ISA/VESA VGA Card                  |

OS Select for DRAM > 64MB This item allows you to access the memory

that over 64MB in OS/2

<u>Video BIOS</u> Shadow

Determines whether video BIOS will be copied to

RAM. However it is optional depending on

chipset design. Video Shadow will increase the

video speed.

C8000 - CBFFF

These categories determine whether option

<u>Shadow</u> *DC000 - DFFFF*  ROMs will be copied to RAM. An example of such option ROM would be support of onboard

<u>Shadow</u> SCSI.

#### This screen controls the setting for the chipset on the mainboard.

### ROM PCI/ISA BIOS (2A59GA29) CMOS SETUP UTILITY AWARD SOFTWARE, INC.

| STANDARD CMOS SETUP     | INTEGRATED PERIPHERALS   |  |  |  |
|-------------------------|--------------------------|--|--|--|
| BIOS FEATURES SETUP     | SUPERVISOR PASSWORD      |  |  |  |
| CHIPSET FEATURES SETUP  | USER PASSWORD            |  |  |  |
| POWER MANAGEMENT SETUP  | IDE HDD AUTO DETECTION   |  |  |  |
| PNP/PCI CONFIGURATION   | SAVE & EXIT SETUP        |  |  |  |
| LOAD BIOS DEFAULTS      | EXIT WITHOUT SAVING      |  |  |  |
| LOAD SETUP DEFAULTS     |                          |  |  |  |
| ESC: Quit               | ↑↓→←:Select Item         |  |  |  |
| F10: Save & Exit Setup  | (Shift) F2: Change Color |  |  |  |
| AT Clock, DRAM Timmings |                          |  |  |  |

### ROM PCI/ISA BIOS (2A59GA29) CHIPSET FEATURES SETUP AWARD SOFTWARE, INC.

| Auto Configuration        | : Enabled   | Delayed Transaction : Disabled   |
|---------------------------|-------------|----------------------------------|
| DRAM Timing               | : 60ns      |                                  |
|                           |             |                                  |
| DRAM RAS# Precharge Time  | : 3         |                                  |
| DRAM R/W Leadoff Timing   | : 6         |                                  |
| Fast RAS to CAS Delay     | : 3         |                                  |
| DRAM Read Burst (EDO/FP)  | : x222/X333 |                                  |
| DRAM Write Burst Timing   | : x222      |                                  |
| Fast MA to RAS# Delay CLK | : 1         |                                  |
| Fast EDO Path Select      | : Disabled  |                                  |
| Refresh RAS# Assertion    | : 4 Clks    |                                  |
| ISA Bus Clock             | : PCICLK/4  |                                  |
|                           |             |                                  |
| System BIOS Cacheable     | : Disabled  |                                  |
| Video BIOS Cacheable      | : Disabled  |                                  |
| 8-bit I/O Recovery Time   | : 1         | Esc: Quit :Select Item           |
| 16-bit I/O Recovery Time  | : 1         | F1 : Help PU/PD/+/-:Modify       |
| Memory Hole At 15M-16M    | : Disabled  | F5 : Old Values (Shift)F2 :Color |
| Peer Concurrency          | : Enabled   | F6 :Load BIOS Defaults           |
| Passive Release           | : Enabled   | F7 :Load Setup Defaults          |

#### <u>Auto</u> <u>Configuration</u>

Pre-defined values for DRAM, cache... timing according to CPU type & system clock. When this item is enabled, the pre-defined items will become SHOW-ONLY.

#### **DRAM Timing**

The DRAM speed is controlled by the DRAM timing Registers. The timings programmed into this register are dependent on the system design.

# DRAM RAS# Precharge Time

DRAM must continually be refreshed or it will lose its data. Normally, DRAM is refreshed entirely as the result of a single request. This option allows you to determine the number of CPU clocks allocated for the Row Address Strobe to accumulate its charge before the DRAM is refreshed. If insufficient time is allowed, refresh may be incomplete and data lost.

# Fast RAS# to CAS# Delay

When DRAM is refreshed, both rows and columns are addressed separately. This setup item allows you to determine the timing of the transition from RAS to Column Address Strobe (CAS).

# DRAM Read Burst (EDO/FP) DRAM Write Burst Timing

This sets the timing for burst mode read (or writes)from DRAM. Burst read and write requests are generated by the CPU in four. separate parts The first part provides the location within the DRAM where the read or write is to take place while the remaining three parts provide the actual data. The lower the timing numbers, the faster the system will address memory.

#### ISA Bus Clock

This item allows you to select the PCI clock type. Choices are PCI CLK/3; PCI CLK/4

# System BIOS Cacheable

When enabled, accesses to the system BIOS ROM addressed at F0000H-FFFFH are cached, provided that the cache controller is enabled.

#### Video BIOS Cacheable

As with changing the system BIOS above, enabling the Video BIOS cache will cause access to video BIOS addressed at C0000H to C7FFFH to be cached, if the cache controller is also enabled.

# 8-bit I/O Recovery Time

The recovery time is the length of time, measured in CPU clocks, which the system will delay after the completion of an I/O request. This item allows you to determine the recovery time allowed for 8-bit I/O. Choices are from NA, 1 to 8 CPU clocks.

# 16-bit I/O Recovery Time

This item allows you to determine the recovery time allowed for 16-bit I/O. Choices are from NA, 1 to 4 CPU clocks.

#### <u>Memory Hole At</u> <u>15M-16M</u>

In order to improve performance, certain space in memory can be reserved for ISA cards. This memory must be mapped into the memory below 16MB.

#### This screen controls the 'green' features of this mainboard.

### ROM PCI/ISA BIOS (2A59GA29) CMOS SETUP UTILITY AWARD SOFTWARE, INC.

| Sleep Timer, Suspend Timer, |                          |  |  |  |
|-----------------------------|--------------------------|--|--|--|
| F10: Save & Exit Setup      | (Shift) F2: Change Color |  |  |  |
| ESC: Quit                   | <b>↑</b> ↓→←:Select Item |  |  |  |
| LOAD SETUP DEFAULTS         |                          |  |  |  |
| LOAD BIOS DEFAULTS          | EXIT WITHOUT SAVING      |  |  |  |
| PNP/PCI CONFIGURATION       | SAVE & EXIT SETUP        |  |  |  |
| POWER MANAGEMENT SETUP      | IDE HDD AUTO DETECTION   |  |  |  |
| CHIPSET FEATURES SETUP      | USER PASSWORD            |  |  |  |
| BIOS FEATURES SETUP         | SUPERVISOR PASSWORD      |  |  |  |
| STANDARD CMOS SETUP         | INTEGRATED PERIPHERALS   |  |  |  |

# ROM PCI/ISA BIOS (2A59GA29) POWER MANAGEMENT SETUP AWARD SOFTWARE INC

|                         | AWARD SOFT | WARE, INC.                                             |               |
|-------------------------|------------|--------------------------------------------------------|---------------|
| Power Management        | : Disabled | **Power Down & Resume                                  | Events **     |
| PM Control by APM       | : Yes      | IRQ3 (COM 2)                                           | : OFF         |
| Video Off Method        | : V/H SYNC | IRQ4 (COM 1)                                           | : OFF         |
|                         | +Blank     | IRQ5 (LPT 2)                                           | : OFF         |
| Modem Use IRQ           | : 3        | IRQ6 (Floppy Disk)                                     | : OFF         |
| Doze Mode               | : Disabled | IRQ7 (LPT 1)                                           | : OFF         |
| Standby Mode            | : Disabled | IRQ8 (RTC Alarm)                                       | : OFF         |
| Suspend Mode            | : Disabled | IRQ9 (IRQ2 Redir)                                      | : OFF         |
| HDD Power Down          | : Disabled | IRQ10 (Reserved)                                       | : OFF         |
|                         |            | IRQ11 (Reserved)                                       | : OFF         |
|                         |            | IRQ12 (PS/2 Mouse)                                     | : OFF         |
| *Wake Up Events In Doze | & Standby* | IRQ13 (Coprocessor)                                    | : OFF         |
| IRQ3 (Wake-Up Event)    | : OFF      | IRQ14 (Hard Disk)                                      | : OFF         |
| IRQ4 (Wake-Up Event)    | : OFF      | IRQ15 (Reserved)                                       | : OFF         |
| IRQ8 (Wake-Up Event)    | : OFF      | Esc: Quit $\uparrow \downarrow \rightarrow \leftarrow$ | :Select Item  |
| IRQ12(Wake-Up Event)    | : OFF      | F1 : Help PU/PD                                        | /+/- : Modify |
|                         |            | F5 : Old Values (Shift)                                | F2: Color     |
|                         |            | F6 : Load BIOS defaults                                |               |
|                         |            | F7 : Load Setup Defaults                               | S             |

#### <u>Power</u> <u>Management</u>

This category allows you to select the type (or degree) of power saving and is directly related to the following modes: **Doze; Standby; Suspend;** 

#### **HDD Power Down.**

| Disabled   | No power management. Disables all 4        |
|------------|--------------------------------------------|
|            | modes                                      |
| Min. Power | Minimum power management. Doze             |
| Saving     | =1hr.; Standby=1hr.; Suspend=1hr.;         |
|            | HDD Power Down=15min                       |
| Max. Power | Maximum power management only              |
| Saving     | available for <b>SL CPU's</b> .Doze=1min.; |
|            | Standby=1min.;Suspend=1min.;HDD            |
|            | Power Down=1min                            |
| User       | Allows you to set each mode indivi-        |
| Defined    | dually. When not disabled, each of the     |
|            | ranges are from 1min. to 1hr. except for   |
|            | HDD Power Down which ranges from 1         |
|            | to 15min. and disable                      |

# PM Control APM

When enabled, an Advanced Power Management <u>by</u> device will be activated to enhance the Max.

Power Saving Mode and stop the CPU internal clock. If the Max. Power Saving is not enabled, this will be present to NO.

### <u>Video Off</u> <u>Method</u>

This determines the manner in which the monitor is blanked.

| V/H SYNC | This selection will cause the system to    |
|----------|--------------------------------------------|
| + Blank  | turn off the vertical and horizontal sync. |
|          | ports and write blanks to the video        |
|          | buffer                                     |
| Blank    | This option only writes blanks to the      |
| Screen   | video buffer                               |
| DPMS     | Initial display power management           |
|          | signaling                                  |

The Following 4 modes are Green PC power saving function which are only user configuration when 'User Defined' power management has been selected.

**Doze Mode** When enabled and after the set time of system

inactivity, the CPU clock will run at slower speed while all other devices still operate at full speed

**Standby Mode** When enabled and after the set time of system

inactivity, the fixed disk drive and the video would be shut off while all other devices still

operate at full speed

<u>Suspend Mode</u> When enabled and after the set time of system

inactivity, all devices expect the CPU will be shut

off

<u>HDD Power Down</u> When enabled and after the set time of system

inactivity, the hard disk drive will be powered down while all other devices remain active

Wake Up Events
In Doze & Standby

Power Down & Resume Events

*IRQ3 ~ IRQ15* 

These are I/O events whose occurrence can prevent the system from entering a power saving mode or can awaken the system from such a

mode. In effect, the system remains alert for anything which occurs to a device which is configured as **On**, even when the system is in a power down mode. When an I/O device wants to gain the attention of the operating system, it signals this by causing an IRQ (Interrupt

ReQuests)

to occur. When the operating system is ready to respond to the request, it interrupts itself and performs the service. When set off, activity will neither prevent the system from going into a power management mode nor awaken it.

#### This screen configures the PCI Bus slots.

### ROM PCI/ISA BIOS (2A59GA29) CMOS SETUP UTILITY AWARD SOFTWARE, INC.

| IRQ Settings, Latency Timers, |                          |  |  |  |
|-------------------------------|--------------------------|--|--|--|
| F10: Save & Exit Setup        | (Shift) F2: Change Color |  |  |  |
| ESC: Quit                     | ↑↓→←:Select Item         |  |  |  |
| LOAD SETUP DEFAULTS           |                          |  |  |  |
| LOAD BIOS DEFAULTS            | EXIT WITHOUT SAVING      |  |  |  |
| PNP/PCI CONFIGURATION         | SAVE & EXIT SETUP        |  |  |  |
| POWER MANAGEMENT SETUP        | IDE HDD AUTO DETECTION   |  |  |  |
| CHIPSET FEATURES SETUP        | USER PASSWORD            |  |  |  |
| BIOS FEATURES SETUP           | SUPERVISOR PASSWORD      |  |  |  |
| STANDARD CMOS SETUP           | INTEGRATED PERIPHERALS   |  |  |  |

#### ROM PCI/ISA BIOS (2A59GA29) PNP/PCI CONFIGURATION AWARD SOFTWARE, INC.

| PNP OS Installed         | : No       | PCI IRQ Actived by                                     | : Level          |
|--------------------------|------------|--------------------------------------------------------|------------------|
| Resources Controlled by  | : Auto     | PCI IDE IRQ Map to                                     | : PCI-AUTO       |
| Reset Configuration Data | : Disabled | Primary IDE INT#                                       | : A              |
|                          |            | Secondary IDE INT#                                     | : B              |
|                          |            |                                                        |                  |
|                          |            |                                                        |                  |
|                          |            |                                                        |                  |
|                          |            |                                                        |                  |
|                          |            |                                                        |                  |
|                          |            | Esc: Quit $\uparrow \downarrow \rightarrow \leftarrow$ | :Select Item     |
|                          |            | F1 : Help PU                                           | /PD/+/- : Modify |
|                          |            | F5 : Old Values (Sh                                    | ift) F2: Color   |
|                          |            | F6 : Load BIOS Defa                                    | ults             |
|                          |            | F7 : Load Setup Defa                                   | ults             |
|                          |            |                                                        |                  |

# Resource Controlled by

The Award Plug and Play BIOS has the capacity to automatically configure all of the boot and Plug and Play compatible devices. However, this capability means absolutely nothing unless you are using a Plug and Play OS such as Windows 95 Choices are Auto and Manual

### Reset Configuration Data

This item allows you to determine reset the configuration data or not.

# PCI IRQ Actived By

This sets the method by which the PCI bus recognizes that an IRQ service is being requested by a device. Under all circumstances, you should retain the default configuration unless advised otherwise by your system's manufacturer. Choices are Level and Edge

#### PCI IDE IRQ Map To

This allows you to configure your system to the type of IDE disk controller in use. If you have equipped your system with a PCI controller, changing this allows you to specify which slot has the controller and which PCI interrupt (A,B,C,D) is associated with the connected hard disk. Select 'PCI Auto' allows the system to automatically determine how your IDE disk system is configured.

# This section page includes all the items of IDE hard drive and Programmed Input/Output features. See also Section "Chipset FeaturesSetup".

### ROM PCI/ISA BIOS (2A59GA29) CMOS SETUP UTILITY AWARD SOFTWARE, INC.

| STANDARD CMOS SETUP        | INTEGRATED PERIPHERALS   |  |  |
|----------------------------|--------------------------|--|--|
| BIOS FEATURES SETUP        | SUPERVISOR PASSWORD      |  |  |
| CHIPSET FEATURES SETUP     | USER PASSWORD            |  |  |
| POWER MANAGEMENT SETUP     | IDE HDD AUTO DETECTION   |  |  |
| PNP/PCI CONFIGURATION      | SAVE & EXIT SETUP        |  |  |
| LOAD BIOS DEFAULTS         | EXIT WITHOUT SAVING      |  |  |
| LOAD SETUP DEFAULTS        |                          |  |  |
| ESC: Quit                  | ↑↓→←:Select Item         |  |  |
| F10: Save & Exit Setup     | (Shift) F2: Change Color |  |  |
| Time, Date, Hard Disk Type |                          |  |  |

### ROM PCI/ISA BIOS (2A59GA29) INTEGRATED PERIPHERALS AWARD SOFTWARE, INC.

|                           |             | <u> </u>                                                            |
|---------------------------|-------------|---------------------------------------------------------------------|
| IDE HDD Block Mode        | : Enabled   | ECP Mode Use DMA 3                                                  |
| IDE 32-bit Transfer Mode  | : Enabled   |                                                                     |
| IDE Primary Master PIO    | : Auto      |                                                                     |
| IDE Primary Slave PIO     | : Auto      |                                                                     |
| IDE Secondary Master PIO  | : Auto      |                                                                     |
| IDE Secondary Slave PIO   | : Auto      |                                                                     |
| On-Chip Primary PCI IDE   | : Enabled   |                                                                     |
| On-Chip Secondary PCI IDE | : Enabled   |                                                                     |
| PCI Slot IDE 2nd Channel  | : Enabled   |                                                                     |
| USB Controller            | : Disabled  |                                                                     |
|                           |             |                                                                     |
| Onboard FDD Controller    | : Enabled   |                                                                     |
| Onboard Serial Port 1     | : 3F8/IRQ4  |                                                                     |
| Onboard Serial Port 2     | : 2F8/IRQ3  | Esc: Quit $\uparrow \downarrow \rightarrow \leftarrow$ :Select Item |
| UART 2 Mode               | : Standard  | F1 : Help PU/PD/+/- : Modify                                        |
|                           |             | F5 : Old Values (Shift) F2: Color                                   |
| Onboard Parallel Port     | : 378H/IRQ7 | F6 : Load BIOS Defaults                                             |
| Onboard Parallel Mode     | : ECP       | F7 : Load Setup Defaults                                            |

#### IDE HDD Block **Mode**

This allows your HD controller to use the fast block mode to transfer data to and from your HD drive

| Enabled  | IDE controller uses block mode    |
|----------|-----------------------------------|
| Disabled | IDE controller uses standard mode |

#### IDE Primary Master/Slave PIO **IDE Secondary** Master/Slave PIO

PIO - Programmed Input/Output, it allows the BIOS to tell the controller what it wants and then let the controller and the CPU perform the complete task by themselves. This simpler and more faster. Your system supports five mods, 0 - 4, which primarily differ in timing. When Auto is selected, the BIOS will select the best available mode.

## On-Chip Primary PCI IDE On-Chip Second-

This setup item allows you either to enable or disable the primary/secondary controller. You might choose to disable the controller if you were to add ary PCI IDE a higher performance or specialized controller.

#### PCI Slot IDE 2nd Channel

This item allows you designate an IDE controller controller board insert into one of the physical PCI slots as your secondary IDE

|          | J                                         |
|----------|-------------------------------------------|
| Enabled  | External IDE controller designated as the |
|          | secondary controller                      |
| Disabled | No IDE controller occupying a PCI slot    |

#### ROM PCI/ISA BIOS (2A59GA29) CMOS SETUP UTILITY

#### AWARD SOFTWARE, INC.

| STANDARD CMOS SETUP        | INTEGRATED PERIPHERALS   |  |  |
|----------------------------|--------------------------|--|--|
| BIOS FEATURES SETUP        | SUPERVISOR PASSWORD      |  |  |
| CHIPSET FEATURES SETUP     | USER PASSWORD            |  |  |
| POWER MANAGEMENT SETUP     | IDE HDD AUTO DETECTION   |  |  |
| PNP/PCI CONFIGURATION      | SAVE & EXIT SETUP        |  |  |
| LOAD BIOS DEFAULTS         | EXIT WITHOUT SAVING      |  |  |
| LOAD SETUP DEFAULTS        |                          |  |  |
| ESC: Quit                  | ↑↓→←:Select Item         |  |  |
| F10: Save & Exit Setup     | (Shift) F2: Change Color |  |  |
| Time, Date, Hard Disk Type |                          |  |  |

#### ROM PCI/ISA BIOS (2A59GA29) CMOS SETUP UTILITY AWARD SOFTWARE, INC.

Hard Disks Type Size CYLS HEAD PRECOMP LANDZ SECTOR MODE

Primary Master :
Primary Slave :
Secondary Master :
Secondary Slave :

| Select Primary Master Option (N=Skip): N |      |      |      |         |       |        |        |
|------------------------------------------|------|------|------|---------|-------|--------|--------|
| Options                                  | Size | CYLS | Head | PRECOMP | LANDZ | Sector | Mode   |
| 1(Y)                                     | 0    | 0    | 0    | 0       | 0     | 0      | NORMAL |

Note: Some Oses (like SCO-UNIX) must use "Normal" for installation

ESC: Skip

The last step is 'save and exit'. If you select this item and press 'Y', then these records will be saved in the CMOS memory on the mainboard. It will be checked every time when you turn the computer on.

#### ROM PCI/ISA BIOS (2A59GA29) CMOS SETUP UTILITY AWARD SOFTWARE, INC.

| STANDARD CMOS SETUP        | UP INTEGRATED PERIPHERALS |  |  |  |  |
|----------------------------|---------------------------|--|--|--|--|
| BIOS FEATURES SETUP        | SUPERVISOR PASSWORD       |  |  |  |  |
| CHIPSET FEATURES SETUP     | USER PASSWORD             |  |  |  |  |
| POWER MANAGEMENT SETUP     | IDE HDD AUTO DETECTION    |  |  |  |  |
| PNP/PCI CONFIGURATION      | SAVE & EXIT SETUP         |  |  |  |  |
| LOAD BIOS DEFAULTS         | EXIT WITHOUT SAVING       |  |  |  |  |
| LOAD SETUP DEFAULTS        |                           |  |  |  |  |
| ESC: Quit                  | ↑↓→←:Select Item          |  |  |  |  |
| F10: Save & Exit Setup     | (Shift) F2: Change Color  |  |  |  |  |
| Time, Date, Hard Disk Type |                           |  |  |  |  |

| STANDARD CMOS SETUP                        | INTEGRATED PERIPHERALS                          |  |  |  |
|--------------------------------------------|-------------------------------------------------|--|--|--|
| BIOS FEATURES SETUP                        | SUPERVISOR PASSWORD                             |  |  |  |
| CHIPSET FEATURES SETUP                     | USER PASSWORD                                   |  |  |  |
| POWER MANAGEMENT SETUP                     | IDE HDD AUTO DETECTION                          |  |  |  |
| PNP/PCI CONFIGURATION                      | SAVE & EXIT SETUP                               |  |  |  |
| LOAD BIOS DEFAULTS                         | EXIT WITHOUT SAVING                             |  |  |  |
| LOAD SETUP DEFAULTS                        | AD SETUP DEFAULTS SAVE to CMOS and EXIT (Y/N):Y |  |  |  |
|                                            |                                                 |  |  |  |
|                                            |                                                 |  |  |  |
| ESC: Quit                                  | ↑↓→←:Select Item                                |  |  |  |
| F10: Save & Exit Setup                     | (Shift) F2: Change Color                        |  |  |  |
| Auto-Configure HDD: Sector, Cylinder, Head |                                                 |  |  |  |

#### LOAD BIOS DEFAULTS

When your mainboard has problems and need to debug or troubleshoot the system, you can use this function. The default values loaded only affect the BIOS Features Setup, Chipset Features Setup, Power Management Setup and PNP/PCI Configuration Setup. There is no effect on the Standard CMOS Setup. To use this function, select it from main menu and press <Enter>. A line will appear on the screen asking if you want to load the BIOS default values. Press <Yes> and <Enter> then the BIOS default values will be loaded.

#### **LOAD SETUP DEFAULTS**

This allows you load optimal settings which are stored in the BIOS ROM. The default values loaded only affect the BIOS Features Setup, Chipset Features Setup, Power Management Setup and PNP/PCI Configuration Setup. There is no effect on the Standard CMOS Setup. To use this function, select it from main menu and press <Enter>. A line will appear on the screen asking if you want to load the Setup default values. Press <Yes> and <Enter> then the Setup default values will be loaded.

#### SUPERVISOR PASSWORD / USER PASSWORD

This allows you to set the password. the mainboard defaults password disabled.

Enter/Change password: Enter the current password, at the prompt key-in your new password (up to eight alphanumeric characters), press <Enter>. At the next prompt, confirm the new password by typing it and press <Enter> again.

**Disable password :** Press <Enter> key instead of entering a new password when the 'Enter Password' dialog box appears. A message will appear confirming that the password is disable.

If you set both supervisor and user passwords, only the supervisor password allows you to enter the BIOS SETUP program.

**CAUTION**: If you forget your password, you must disable the CMOS by turning power off and set JP1 'close'. Then reload the system. Please refer to page 13.

#### IDD HDD AUTO DETECTION

This allows you to detect IDE hard drives' parameters and enter them into 'Standard CMOS Setup' automatically.

If the auto-detected parameters displayed do not match the ones that should be used for your hard drive, do not accept them. Press <N> to reject the values and enter the correct ones manually on the Standard CMOS Setup screen.

#### SAVE & EXIT SETUP

This allows you to save the new setting values in the CMOS memory and continue with the booting process. Select what you want to do, press <Enter>.

#### **EXIT WITHOUT SAVING**

This allows you to exit the BIOS setup utility without recording any new values or changing old ones.

# ; ° Control Key Description ; °

| UP ARROW    | jô           | Move to previous item              |  |  |
|-------------|--------------|------------------------------------|--|--|
| DOWN ARROW  | įõ           | Move to next item                  |  |  |
| LEFT ARROW  | iö           | Move to the item in the left hand  |  |  |
| RIGHT ARROW | į÷           | Move to the item in the right hand |  |  |
| Esc KEY     | Esc          | Main Menu : Quit and not save      |  |  |
|             |              | changes                            |  |  |
|             |              | Setup menu: Exit current page and  |  |  |
|             |              | return to main menu                |  |  |
| PgUp KEY    |              | Increase the numeric value or make |  |  |
|             |              | changes                            |  |  |
| PgDn KEY    |              | Decrease the numeric value or make |  |  |
|             |              | changes                            |  |  |
| F1 KEY      | Help         | General help                       |  |  |
| F2 KEY      | ¡ÕShift;Ö+F2 | Change color from total 16 colors  |  |  |
| F5 KEY      | Old Value    | Restore the pervious CMOS value    |  |  |
|             |              | from CMOS                          |  |  |
| F6 KEY      | Load BIOS    | Load the default CMOS value from   |  |  |
|             | default      | BIOS default table                 |  |  |
| F7 KEY      | Load setup   | Load Setup default                 |  |  |
|             | default      |                                    |  |  |
| F10 KEY     | Save & Exit  | Save all the CMOS changes and Exit |  |  |
|             | Setup        | setup, only for Main Menu          |  |  |

### **APPENDIX A**

### i°i°TECHNICAL SUPPORT REQUEST FORM;°i°

If the mainboard doesn't function properly, please complete the following information and return it to your system dealer. If the further information is needed, please attach this separating sheets.

|                               | BRAND                            | MODEL | SPEED | Q'TY  |
|-------------------------------|----------------------------------|-------|-------|-------|
| CPU                           |                                  |       |       |       |
| SIM Module                    |                                  |       |       |       |
| PB SRAM on Boa                | rd                               |       |       |       |
| TAG SRAM                      |                                  |       |       |       |
| AWARD SYSTE<br>Keyboard BIOS: | EM BIOS: Version Brand           | ,     |       |       |
|                               | Cards Information: Bus Interface | Model | Dom   | nords |
| Add-on Card                   | Bus Interface                    | Model | Ren   | iark  |
|                               |                                  |       |       |       |
|                               |                                  |       |       |       |
|                               |                                  |       |       |       |
| <b>Error Description</b>      |                                  |       |       |       |